# 文学研究科修士論文題目提出手順

1.コースの中から修士論文題目提出をクリック

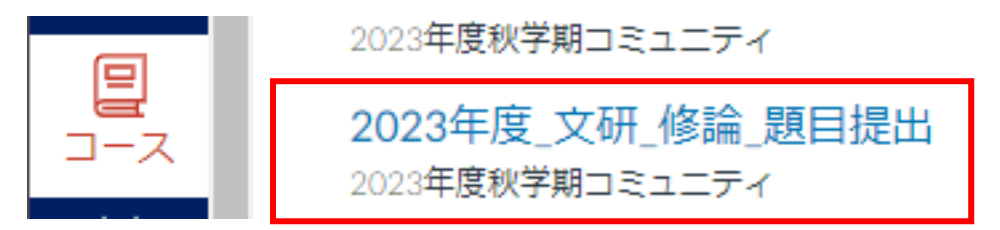

### 2.文学研究科修士論文題目をクリック

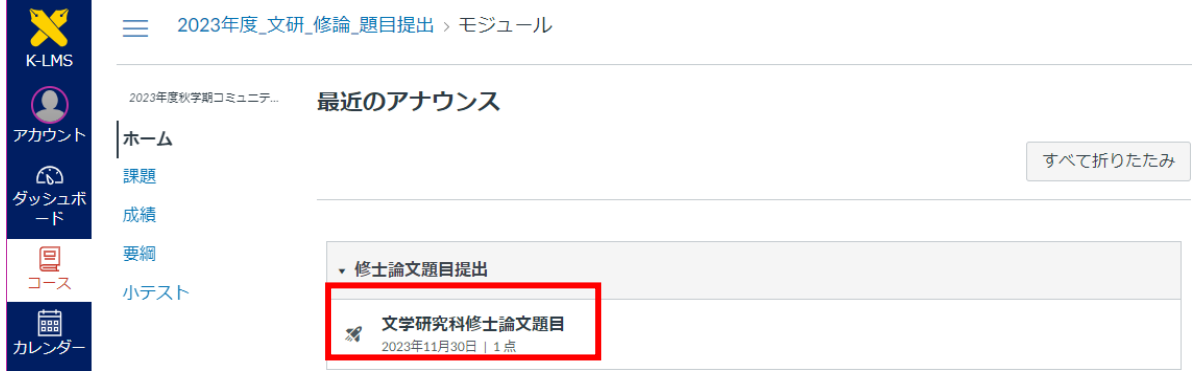

#### 3.「サーベイに答える」をクリック

2023年度\_文研\_修論\_題目提出 > 小テスト > 文学研究科修士論文題目  $\qquad \qquad =\qquad$ 

2023年度秋学期コミュニテ... 文学研究科修士論文題目  $\pm -L$ 

## 指示

修士論文題目を入力してください。

〈注意事項〉

- ・全角で入力すること。
- ・論文題目の副題の文頭 (~線やハイフン等を含む) は、本題のあと、必ず空白を2文字分あけて、続けて入力する こと。
- ・改行は行わないこと。

・題目に特殊文字やイタリック等の文字装飾が含まれている場合は、問題2では何も入力せず、問題3でファイルをア

- ップロードすること。
- ・今回修士論文を提出しない場合は質問2の題目名記入欄に提出しない理由を入力すること。
- ・題目提出後、指導教員より修正の指示があった学生は学生部文学研究科窓口にて手続きをすること。

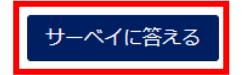

### 4.問題 1 に指導教員名を入力

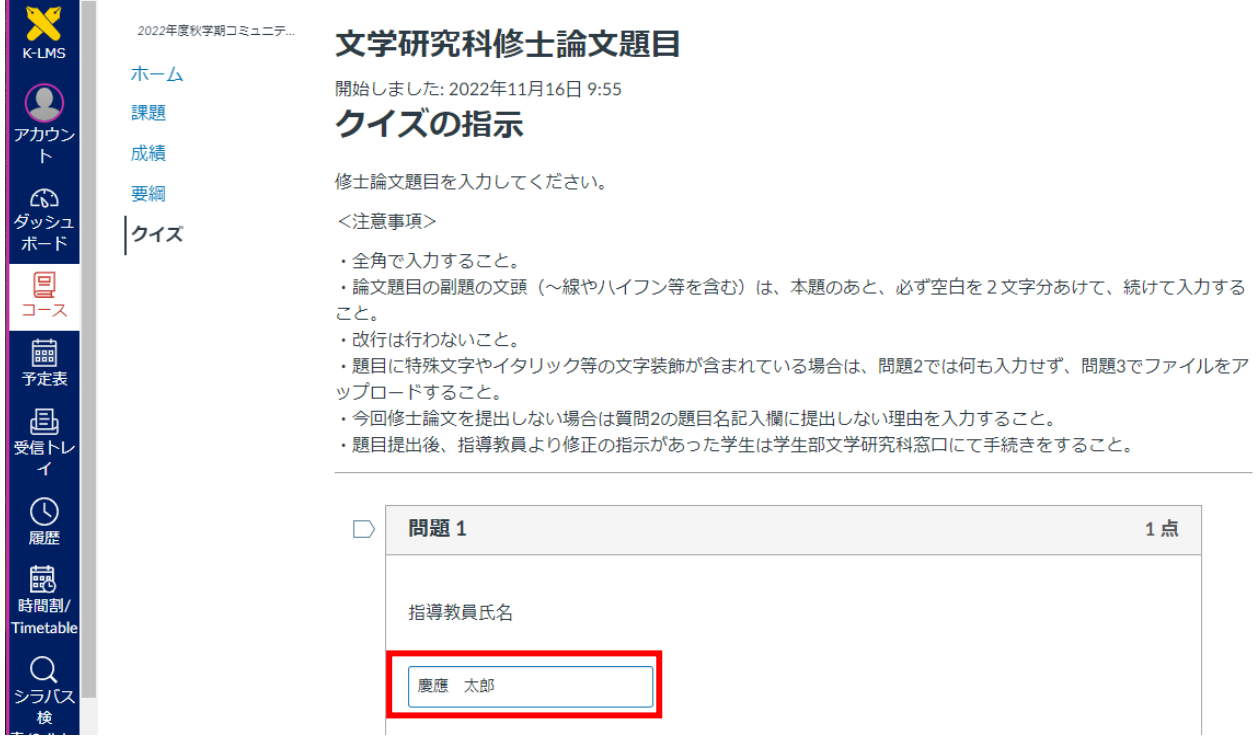

### 5.問題 2 に修士論文題目を入力

※ 題目に特殊文字やイタリック等の文字装飾が含まれている場合は、問題 2 では何も入力 せず、問題 3 でファイルをアップロードしてください。

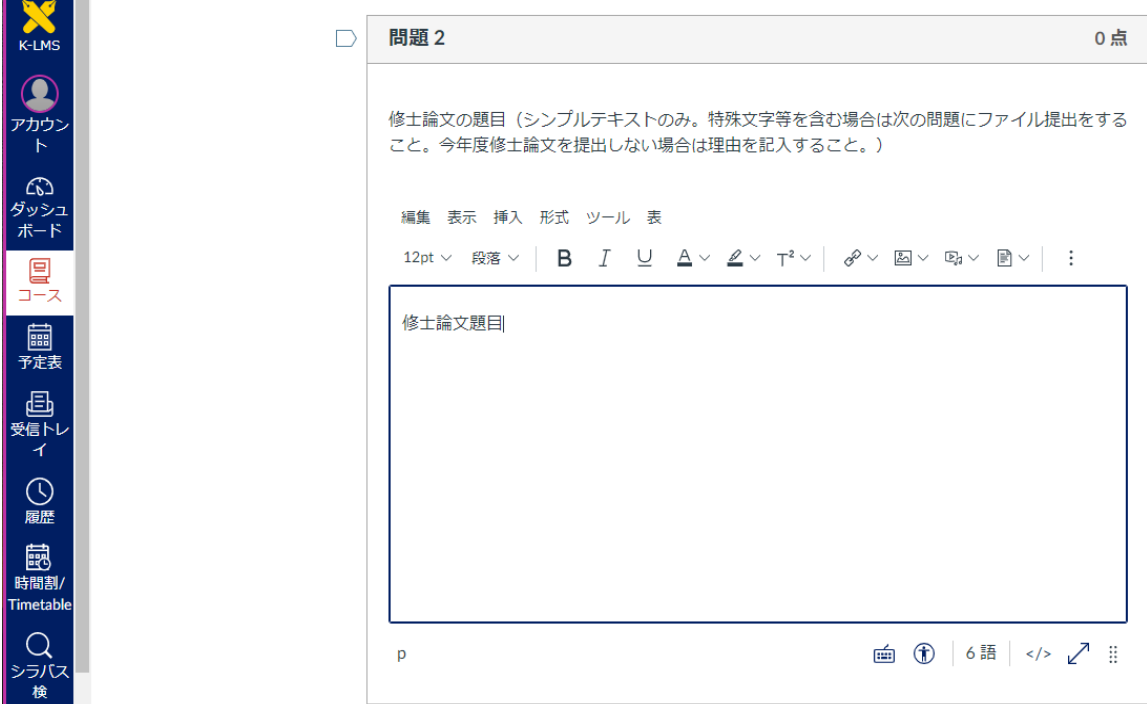

6. 題目に特殊文字やイタリック等の文字装飾が含まれている場合は、問題 2 には何も入力 せず、問題 3 でファイルをアップロード。

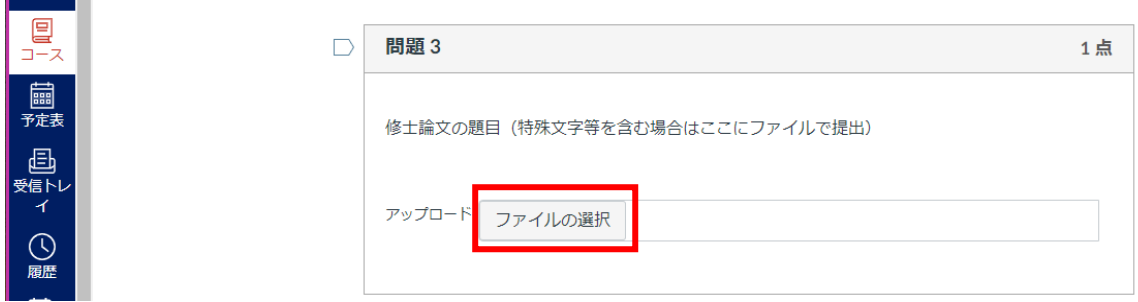

### 7.クイズの提出をクリック

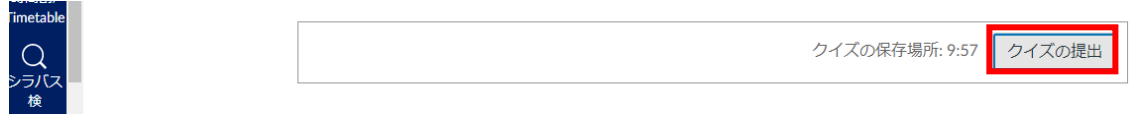

8.以下のメッセージが表示されますが OK をクリックして入力を終えてください。

Ims.keio.jp の内容

解答していない問題が1個あります (詳細については右のサイドバーを参照)。提出 してもよろしいですか?

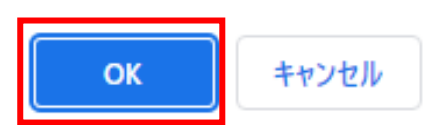